# **OnEditAttempt**

Fired when the user attempts to edit a non-editable cell.

### **Parameters**

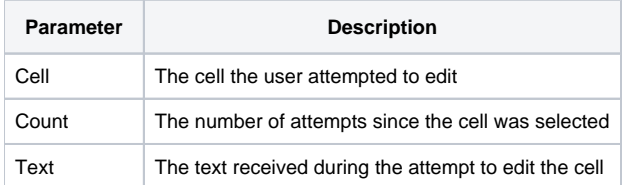

#### Remarks

The OnEditAttempt event fires when the user attempts to edit a cell whose [CellProtection](https://wiki.srpcs.com/display/EditTableControl/CellProtection) is set to "Selectable". This give you the opportunity to notify the user as to why he/she cannot edit the cell. The reason this event only applies to "Selectable" cells is that users are allowed to enter into edit mode for "Read Only" cells and can never even select "Full" protected cells.

The Cell parameter indicates the cell the user attempted to edit. It contains the column and row location delimited by a semi-colon. For example, the top left cell would be  $"1:1"$ .

The Count parameter indicates the number of attempts to edit the cell since the user navigated to it. This can be useful if you don't want to show a message for every edit attempt. Perhaps you'll want to show a message for the first attempt and maybe every ten subsequent attempts.

The Text parameter contains the character(s) received when the user attempted to edit. For now, this is always one character--that is, the character the user pressed in his/her attempt to edit the cell.

## Example

```
Transfer Param1 to Cell 
Transfer Param2 to Count 
Transfer Param3 to Text 
// If the user is attempting to edit for the first time, 
// let them know that they can't (by using a spiffy 
// balloon tooltip) 
If Count EQ 1 then 
  Config = ""
  Config<1> = "This cell cannot be edited." i// Message
  Config<2> = "Cell Protected" i// Title
  Config < 3 > = 3 ;// "Stop" icon
  Config<4> = 4000 i// 4 second timer
   Convert ';' to @FM in Cell 
   rv = Send_Message(@Window:".OLE_EDITTABLE", "OLE.ShowBalloonTooltip")
end
```
#### See Also

**[CellProtection](https://wiki.srpcs.com/display/EditTableControl/CellProtection)**